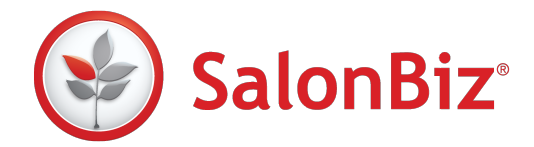

Use this guide to enable Google Analytics tracking to your existing Google account for SalonBiz Online Booking. A page visit will be recorded for every page visited within your booking widget on any web platform. The data is sent directly to your own Google Analytics account.

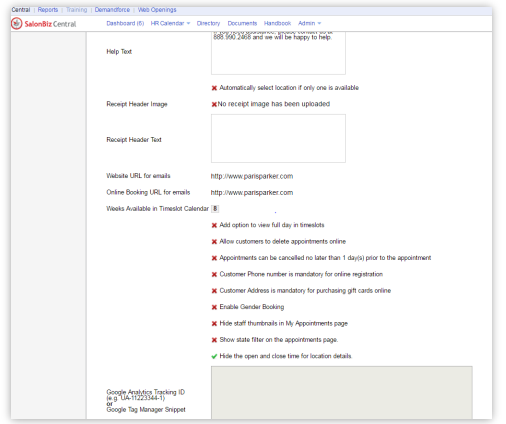

## Enter your tracking code

- 1. Go to Central Admin menu, and then click Online Booking Settings.
- 2. Go to the 9. General tab and click Edit.
- 3. Scroll down to the option to enter:
	- Your standard analytics tracking by entering just your Google Analytics Tracking ID.
	- Use Google tag manager by adding your complete Google Tag Manager Snippet
- 4. Enter the preferred tracking code and click Save.
- 5. Setup is complete. Tracking information will now be linked to your Google Analytics account from the SalonBiz booking site.
	- $\star$  If you are using Google's Cross Domain tracking, you will need to update your URLS on your website. Click the Embed HTML link next to your desired theme in the Theme Builder section of Online Booking settings to get the proper URL for your site. You will notice a "!" in the link. Example: !page.widget\_start

## SalonBiz Online Booking uses Page Views – Page key

- o Landing Page olb/web\_booking.home
- o Appointment booking pages for search appointment up until it is added to cart - olb/appointment
- o Login /olb/web\_booking.login
- o Create new account or register /olb/activate.register
- o Customer history view appointments olb/profile\_cus\_history3
- o Create new gift card order olb/giftcard.gift\_cards
- o Customer profile address olb/customer\_profile.address\_change
- o Customer history view gift cards olb/giftcard.customer\_profile\_gift\_cards
- o Customer profile change password olb/customer\_profile.password\_change
- o View Cart \ order summary olb/web\_booking.web\_book\_summary
- o Enter payment information olb/payment.payment
- o Order confirmation payment confirmation payment.payment\_result
- o Order Confirmation if the salon does not require payment for appointment – olb/web\_booking.zero\_cost\_result
- o View my order details after completion olb/order\_confirmation